#### **Laboratorio II, modulo 2 2016-2017**

**LabView** 

### Introduzione a LabVIEW

- Front Panel
	- Contiene gli oggetti visibili/accessibili all'utente, cioè la GUI
- Block Diagram
	- Contiene il codice *disegnato* dal programmatore
- Finestre di strumenti:
	- Tool palette
	- Controls palette (per il Front Panel)
	- Functions palette (per il Block Diagram)

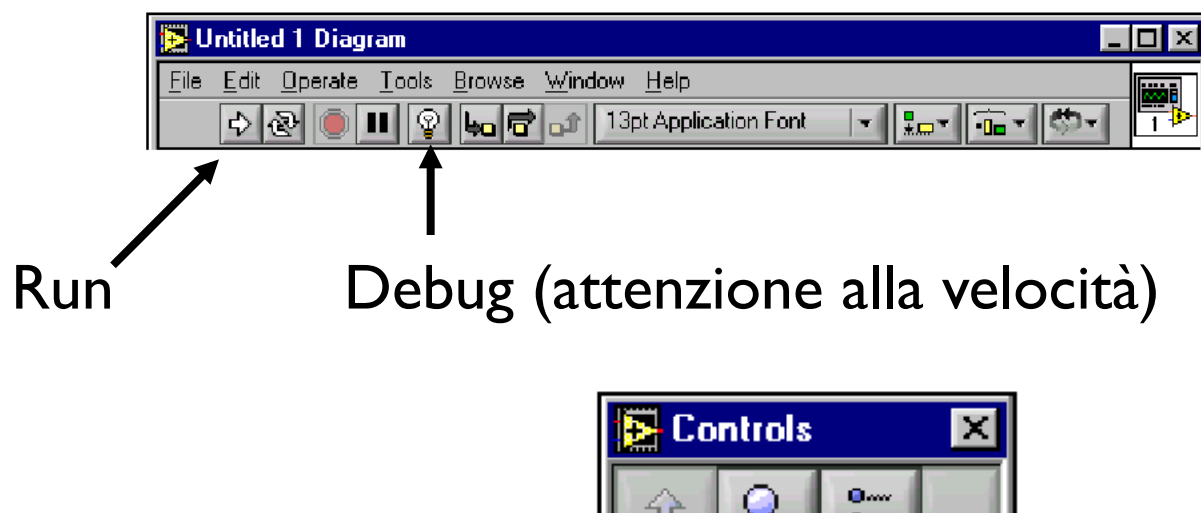

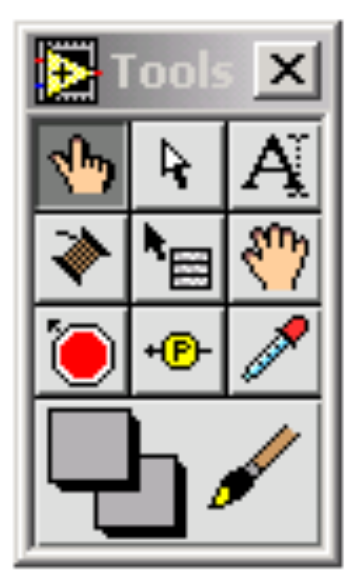

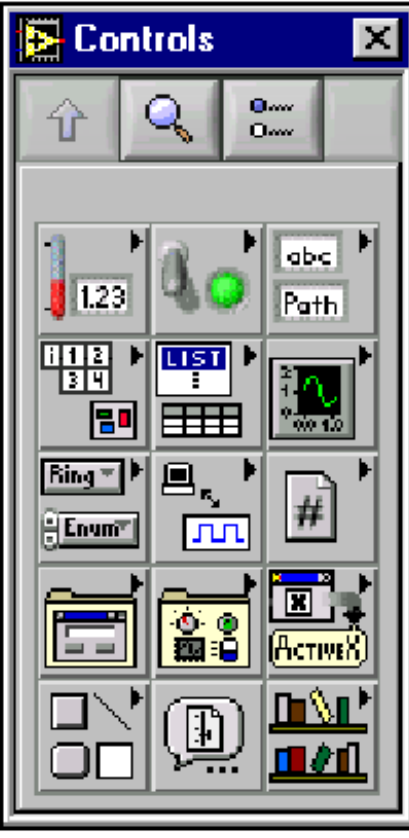

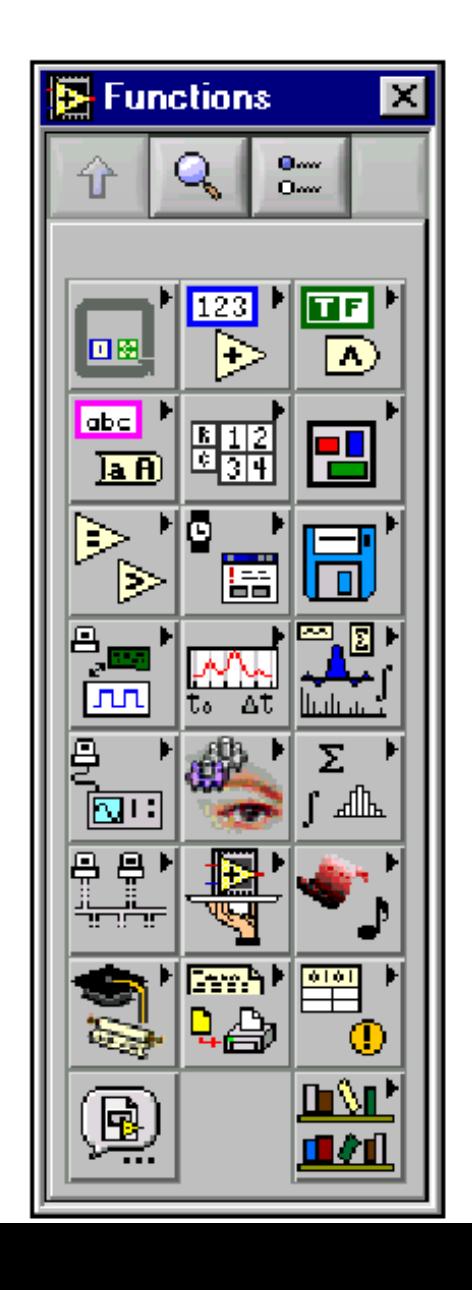

#### Un nuovo programma

- Un programma nel linguaggio di LabView è chiamato VI: Virtual Instrument
- Le strutture presenti in un programma sono: – Nodi
	- Wires: le linee che collegano i nodi
	- Data Packets: le informazioni che circolano fra i nodi tramite i wires. (per 'vedere muovere' i Data Packets si usa la lampadina)

#### Formato dei dati numerici interi

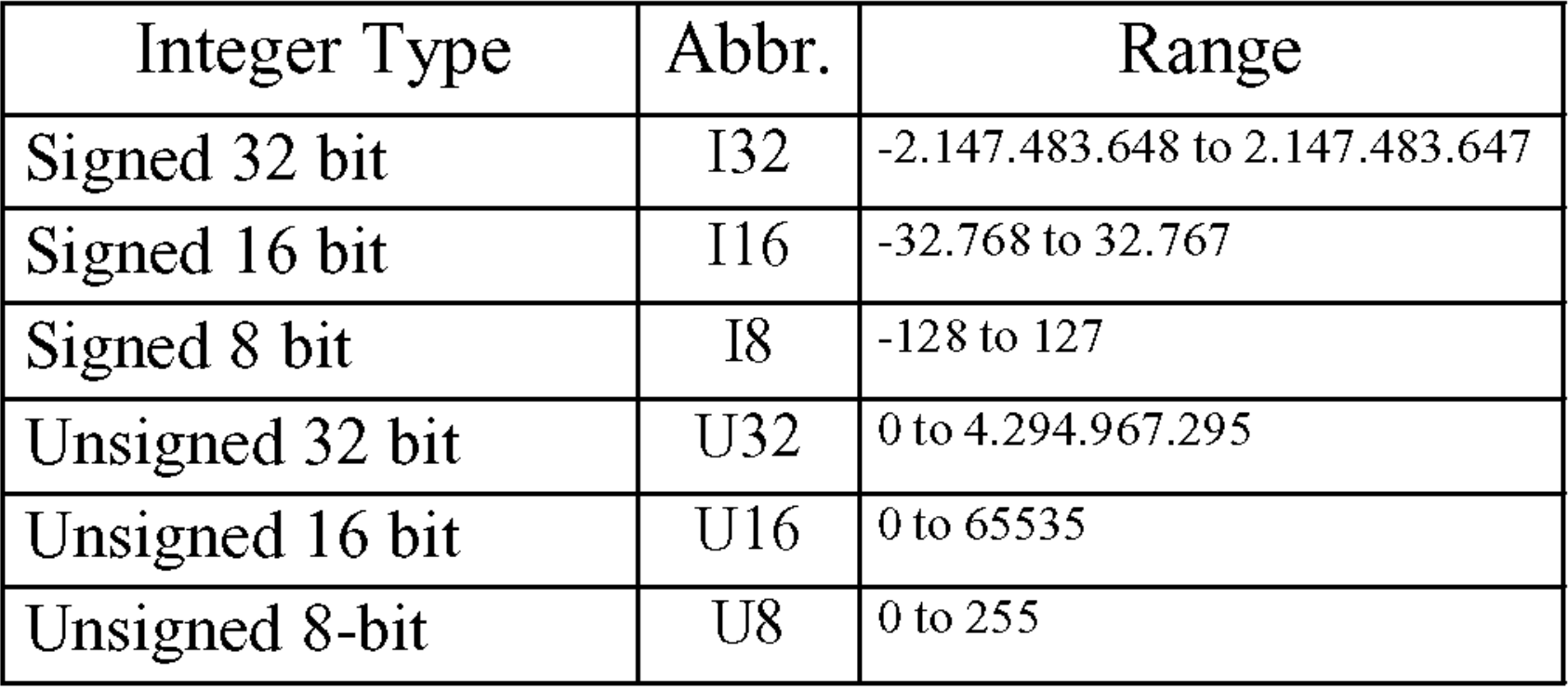

### Formato dei dati numerici floating

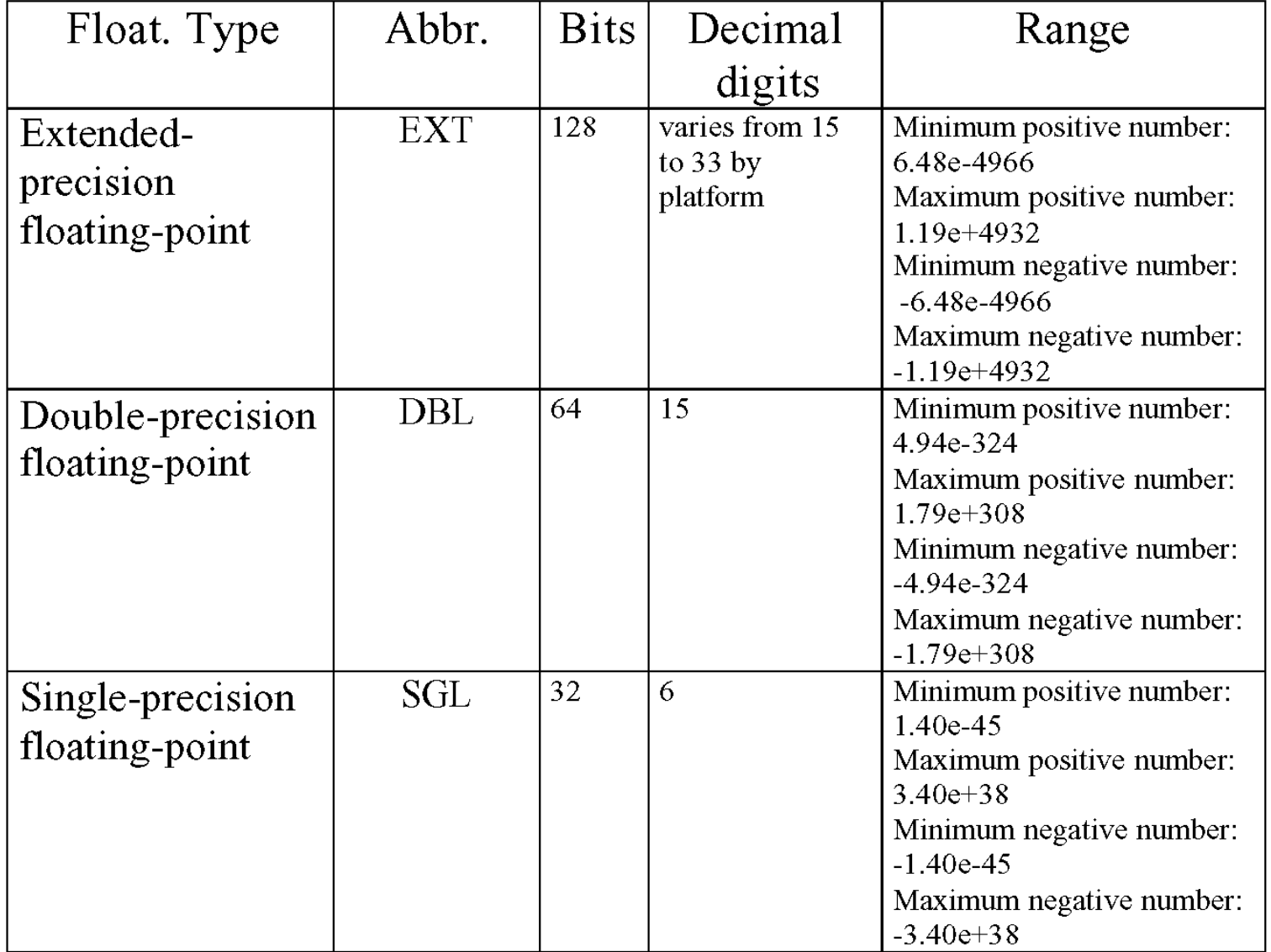

### Ancora sul formato dei dati

- I nodi accettano in ingresso, o producono in uscita, dati che possono essere:
	- Singoli numeri (interi, virgola mobile, caratteri, …)
	- Vettori (Arrays)
		- I vettori sono insiemi omogenei di dati
	- Clusters
		- I clusters sono insiemi eterogenei di dati

### Simbologia per i tipi di dati

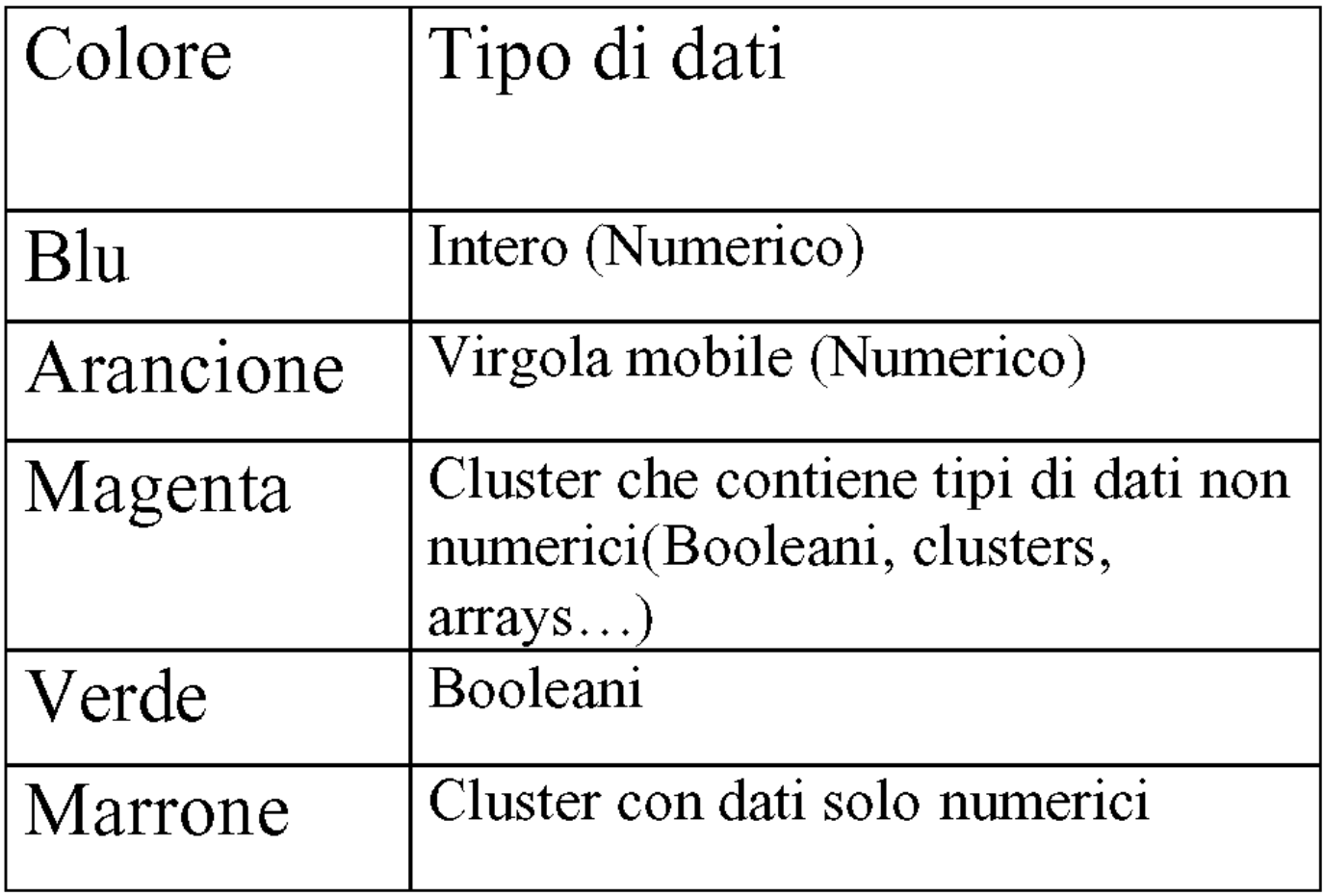

## Il Control Panel

- Serve per mettere nel Front Panel i controlli e gli indicatori accessibili all'utente
- Ad ogni controllo/indicatore corrisponde un nodo nel Block Diagram

### Il Function Panel

- Serve per mettere nel Block Diagram i veri nodi che regolano il funzionamento del VI
- Gli oggetti inseriti utilizzando il Function Panel esistono solo nel Block Diagram: non sono accessibili/modificabili dal Front Panel

# File I/O (1)

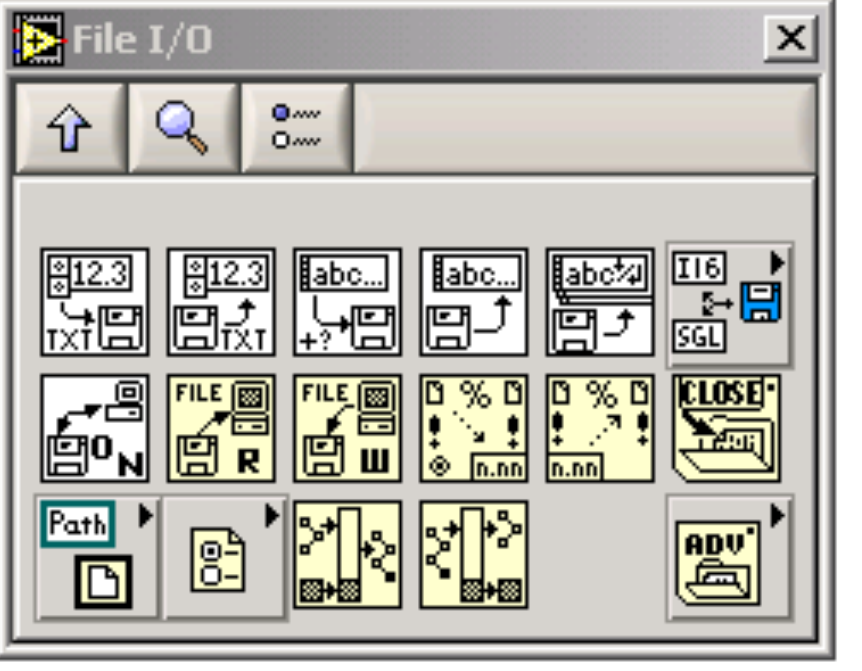

File I/O semplice

File I/O medio

File I/O avanzato

# File I/O (2)

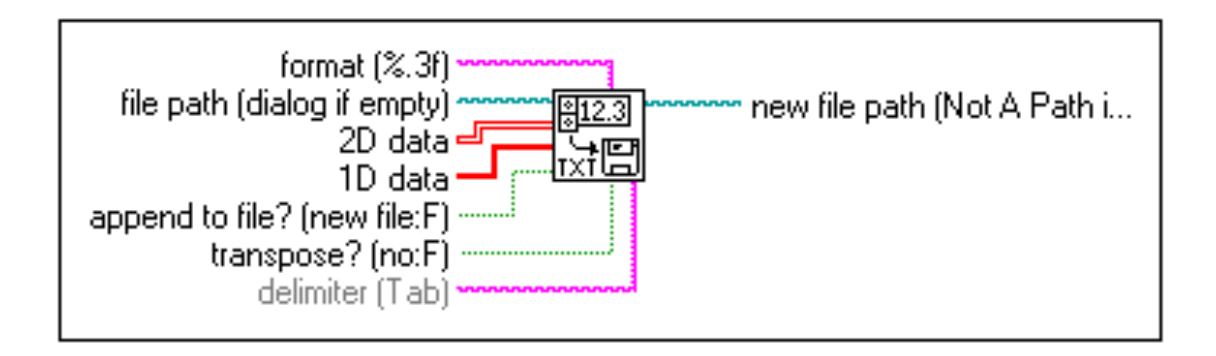

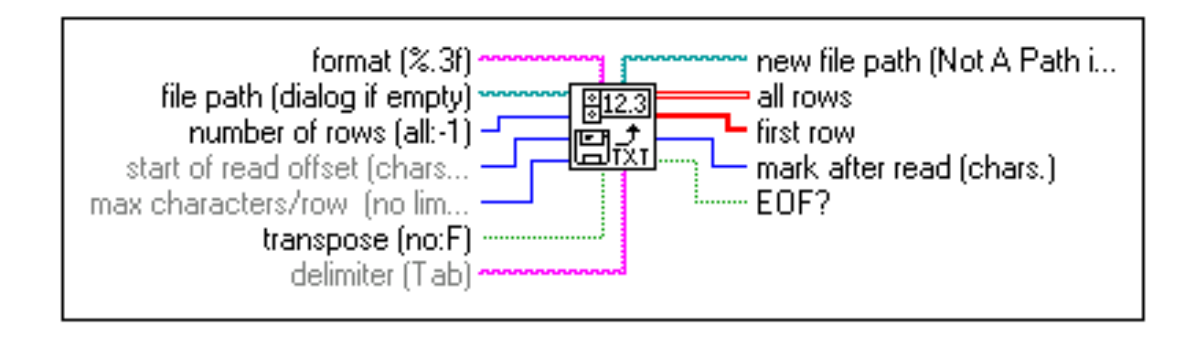

## File I/O (3)

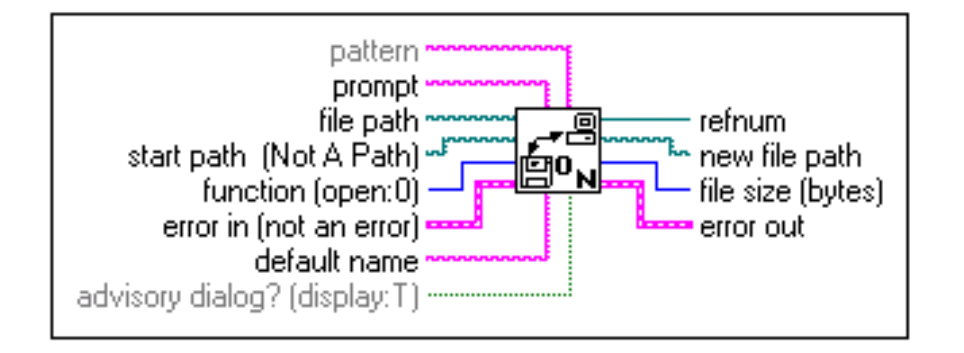

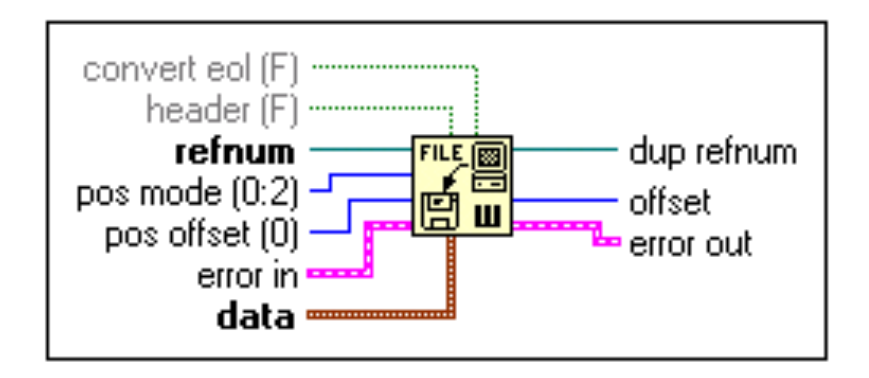

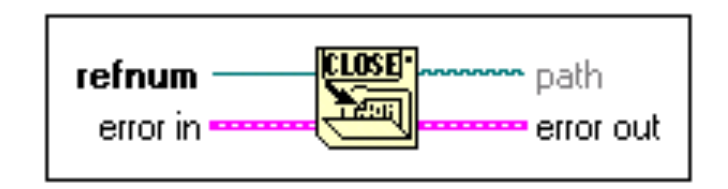

#### Modalità di acquisizione

- Continua: a partire da un certo  $t_0$  il sistema acquisisce campioni ad una frequenza fissata
- Con trigger: il sistema acquisisce una quantità definita di campioni, ad una frequenza fissata, a partire da un segnale di trigger
- La sequenza di campioni può essere relativa a:
	- lo stesso segnale a tempi diversi
	- diversi segnali allo stesso istante di tempo (necessità di un *sample&hold* e di un *multiplexer*)

#### Modalità di acquisizione (2) 30 Segnale vs tempo Plot 0  $\blacksquare$ Spettro di potenza Plot 0.000 della potenza Plot 0.000 della provincia per della provincia per della provincia<br>Spettro di potenza Plot 0.000 della per della per della per della per della per della per della per della per

• Continua: a partire da un certo  $t_0$  il sistema acquisisce campioni ad una frequenza fissata :amnioni ad lina frequen partire da un certo t. il s 0.0001

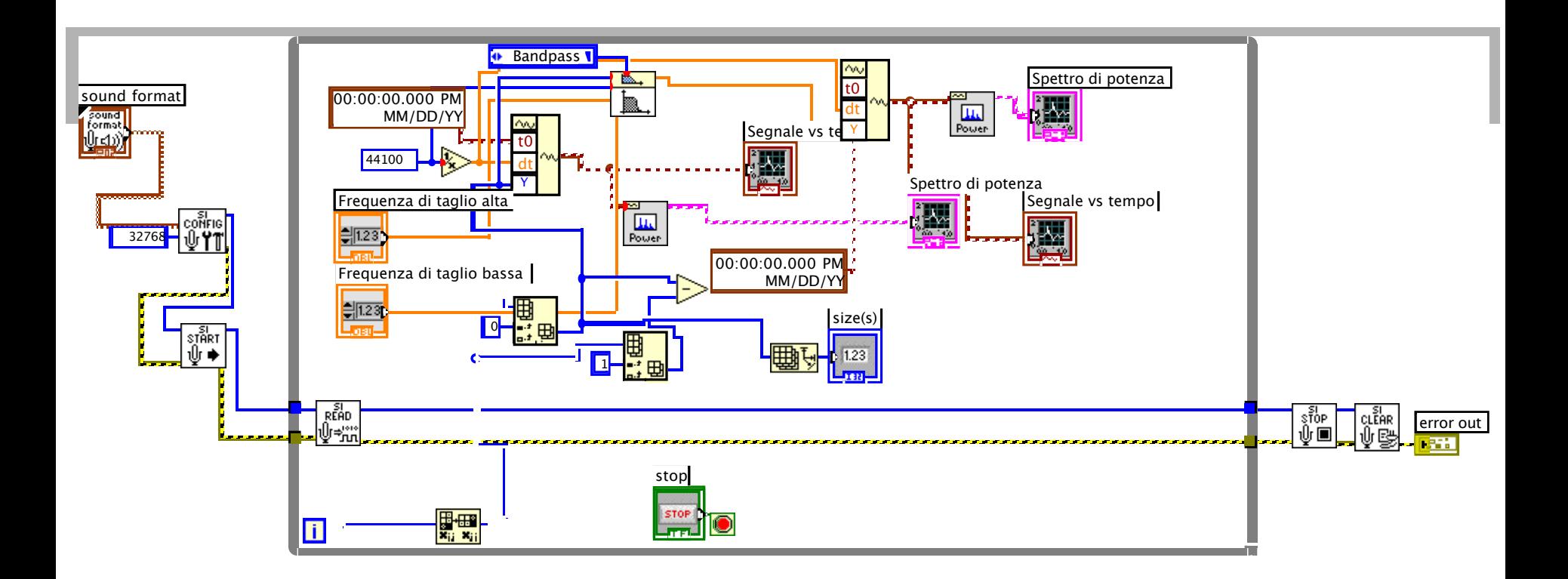

### Modalità di acquisizione (2)

• Continua: a partire da un certo  $t_0$  il sistema acquisisce campioni ad una frequenza fissata

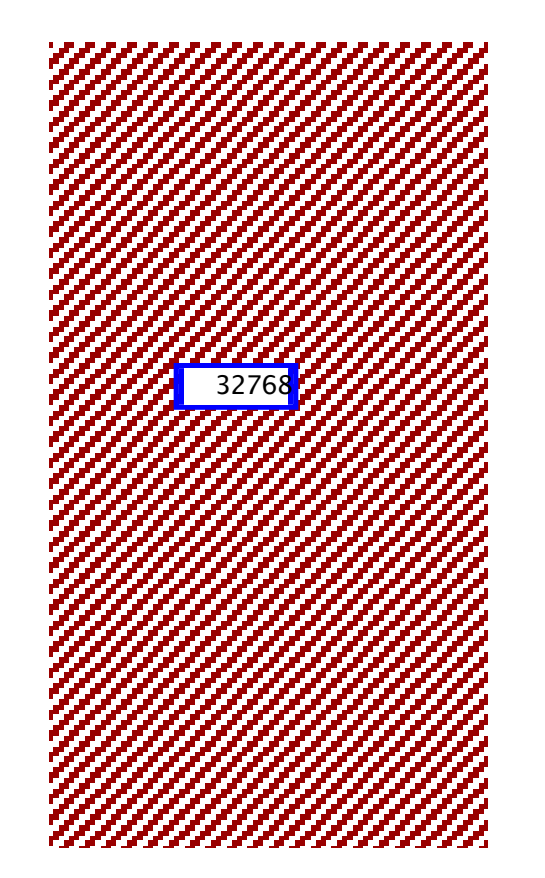

#### Modalità di acquisizione (2) SIZIOI

• Continua: a partire da un certo  $t_o$  il sistema acquisisce campioni ad una frequenza fissata  $F$ r cento  $I_{\alpha}$  if si

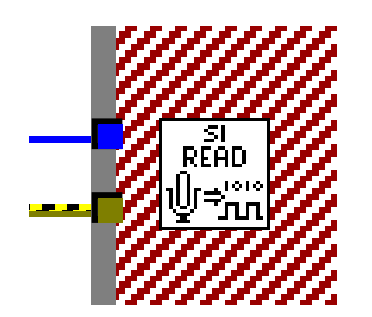

#### National Instruments USB-6008

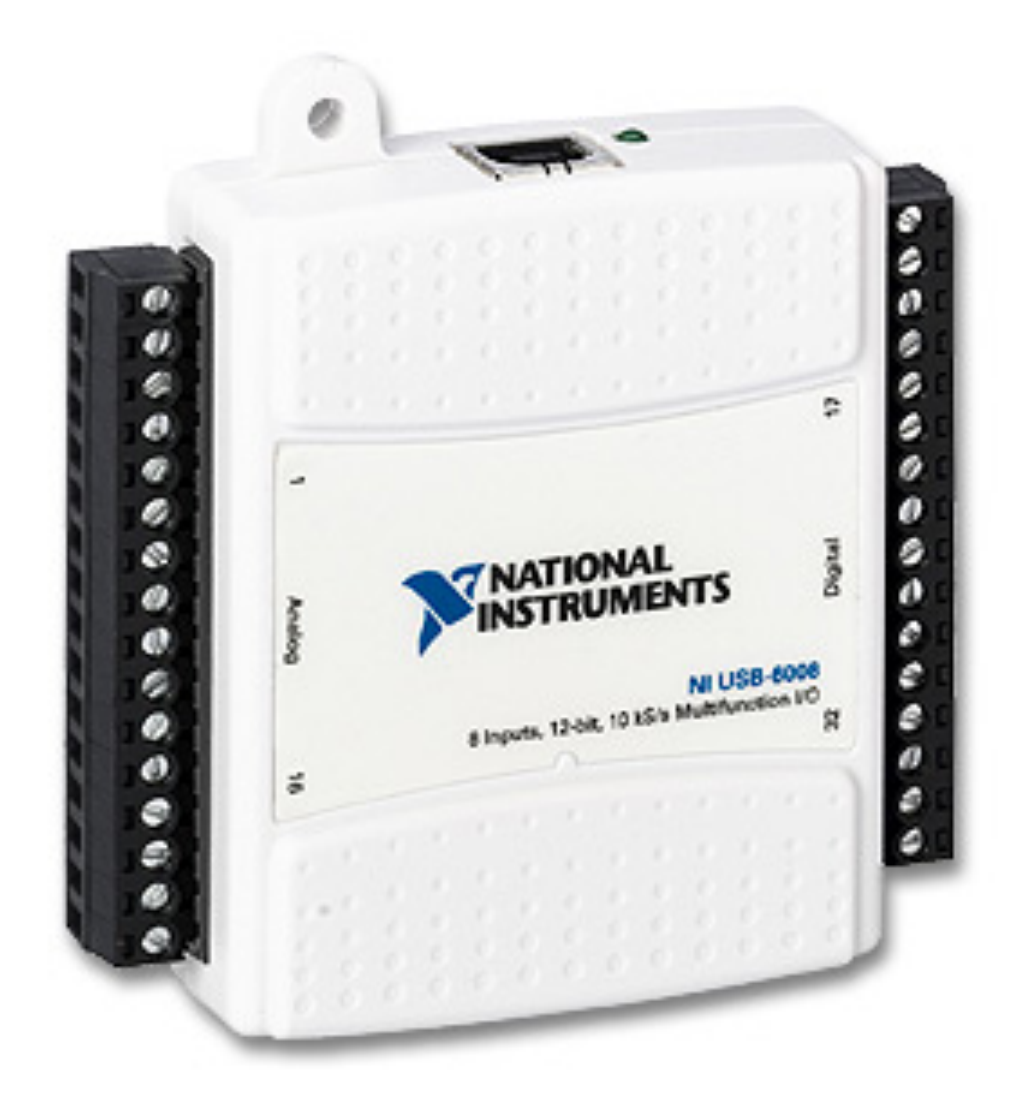

#### National Instruments USB-6008 racional instruments OSD

#### Device Pinout

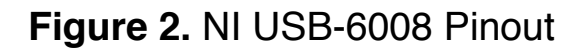

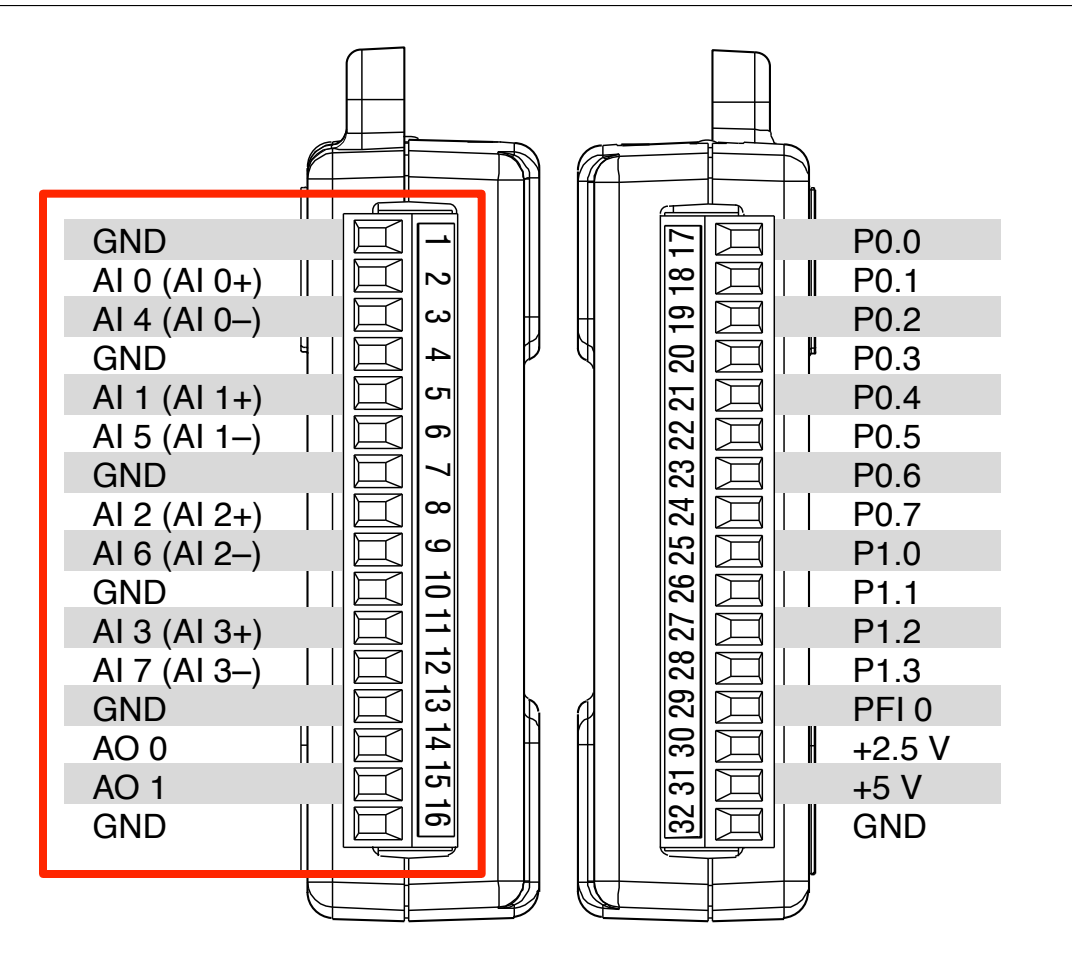

#### National Instruments USB-6008 Analog Input

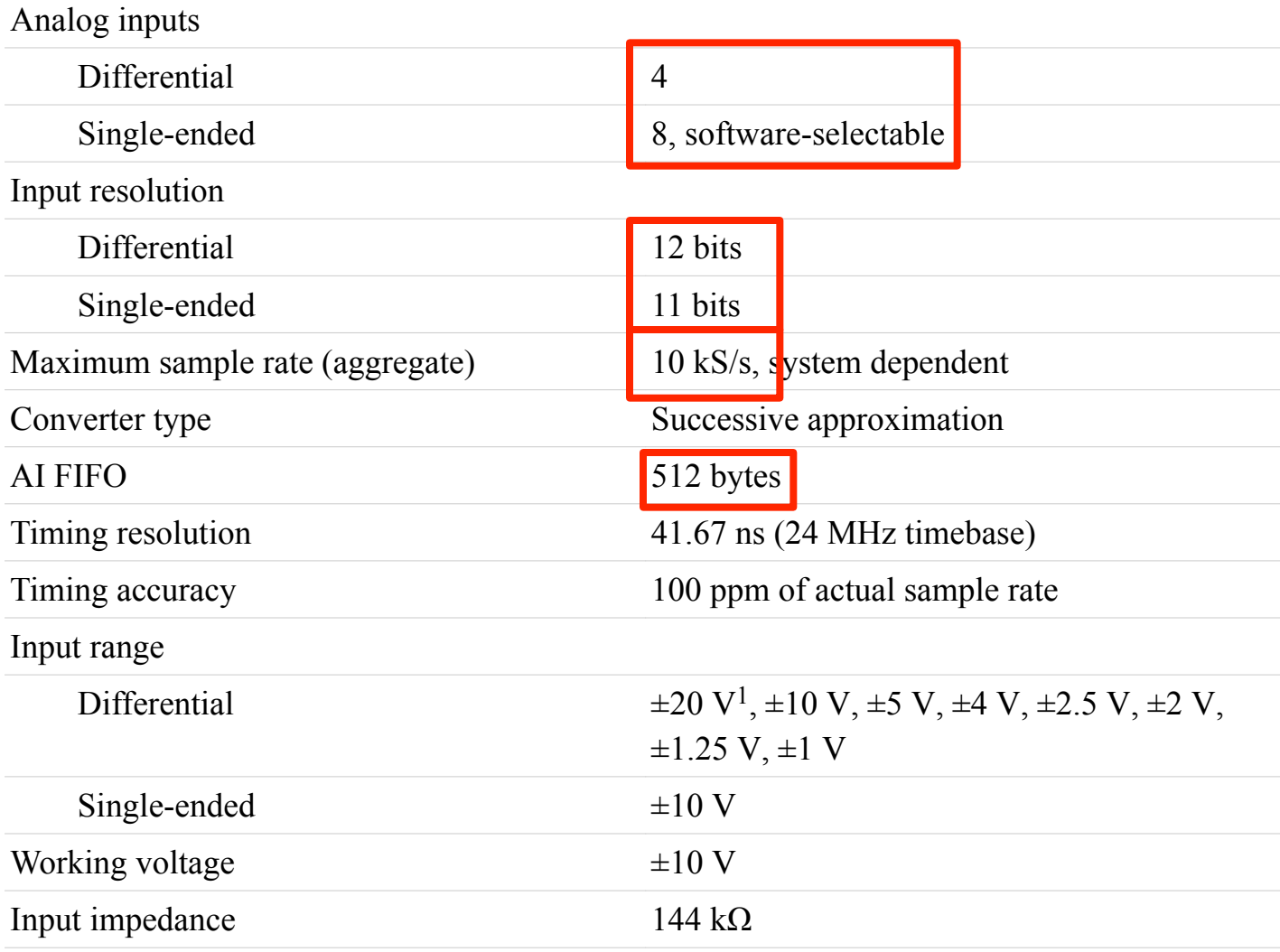

### **National Instruments USB-6008**

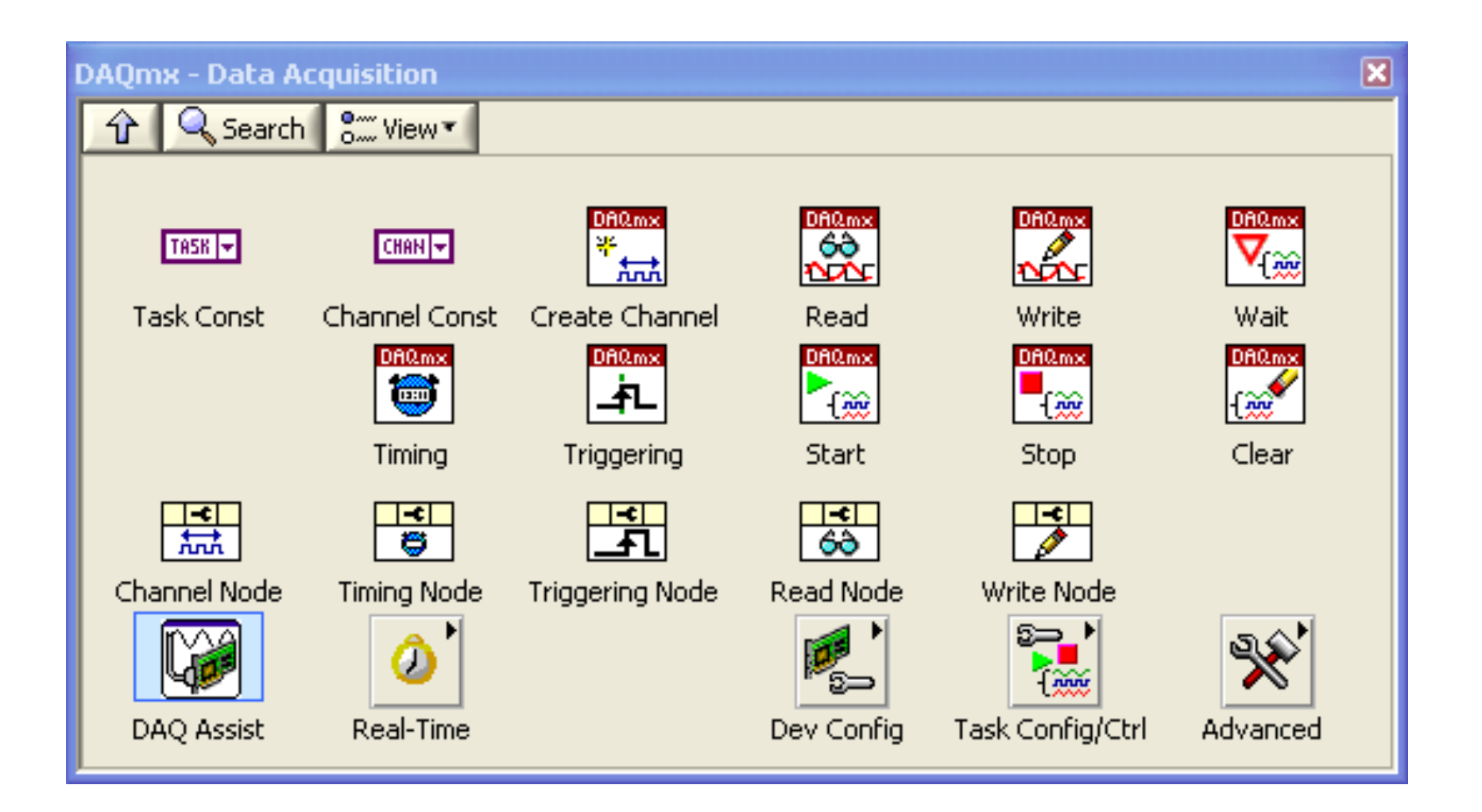

#### National Instruments USB-6008

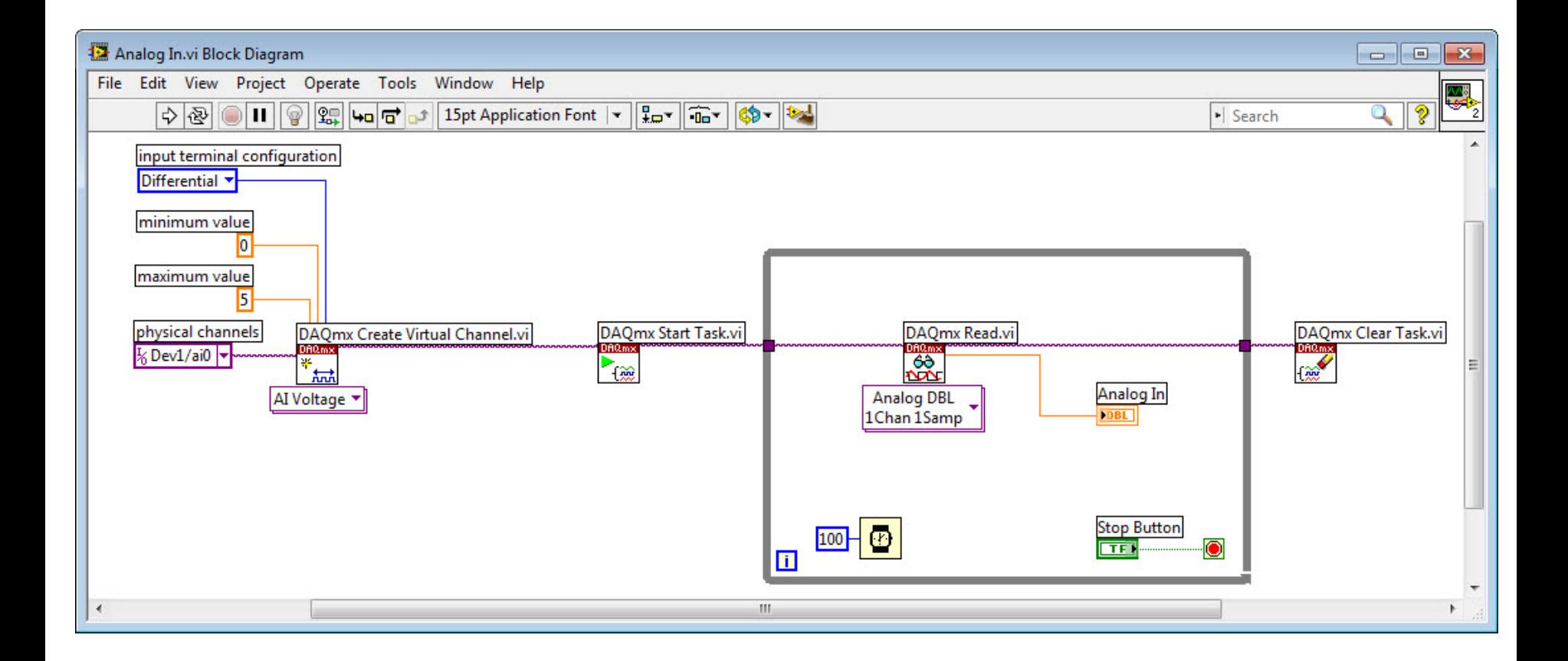

#### Modalità di acquisizione

• Con trigger: il sistema acquisisce una quantità definita di campioni, ad una frequenza fissata, a partire da un segnale di trigger

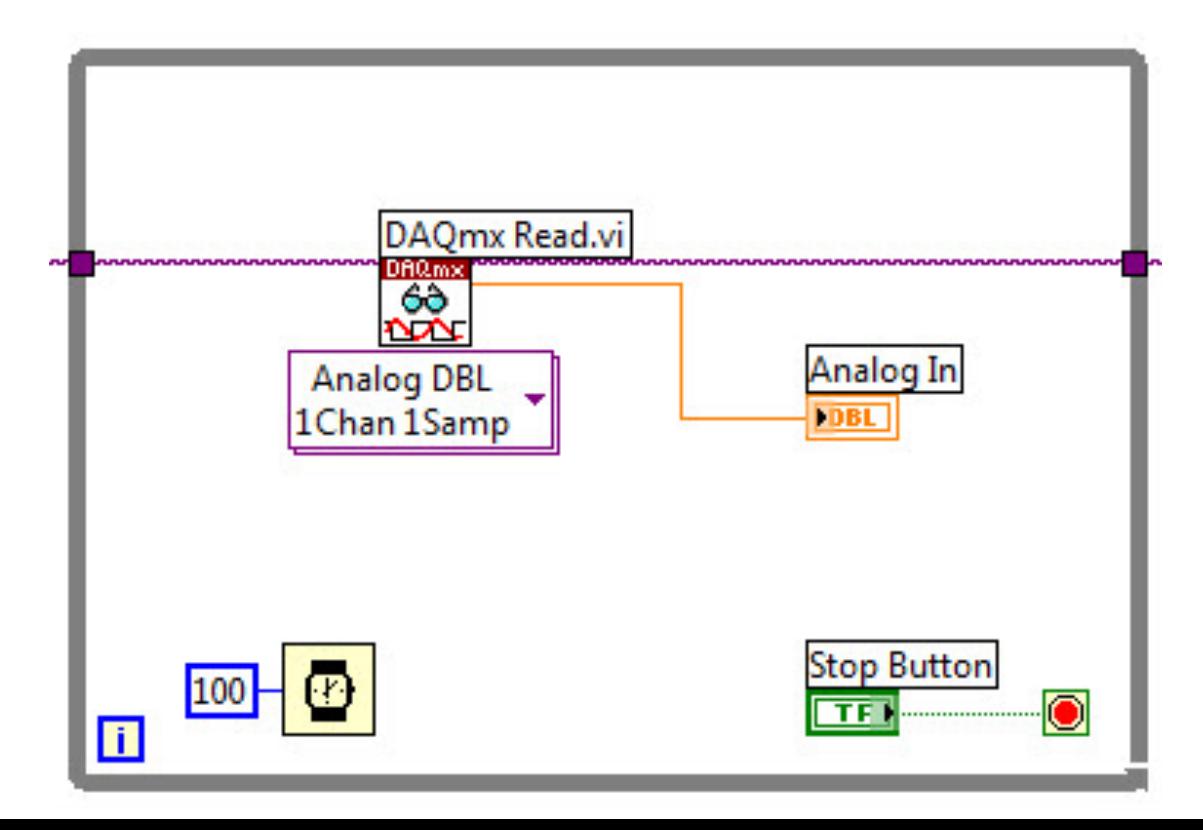